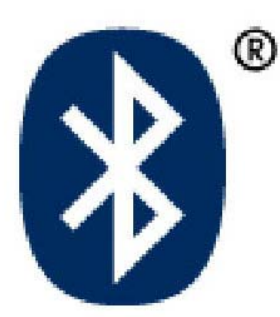

# **BTM-5 Bluetooth**

### **Wireless TTL Master/Slave Transceiver Module**

## **Datasheet**

Rev 2.0, Jan 2011

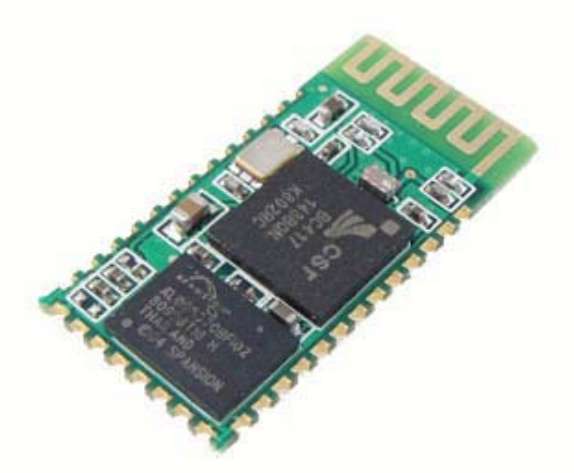

#### Content

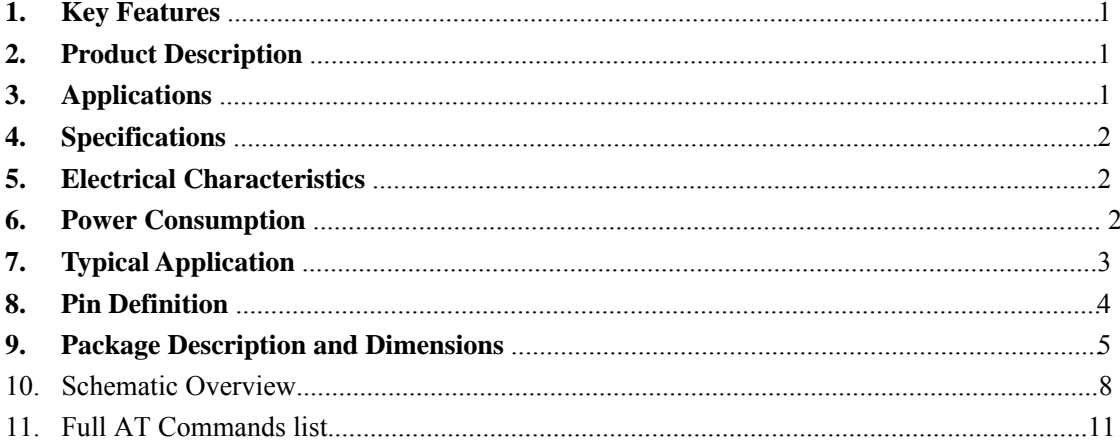

### **1. Key Features**

- $\triangleright$  Bluetooth Spec v2.0+EDR Compliant
- $\triangleright$  Class 2 type Output Power
- $\triangleright$  Full speed Bluetooth operation with full piconet support
- ¾ Scatternet support
- ¾ Support Serial Port Profile (SPP)
- ¾ Onboard antenna
- $\geq$  3.3V operation
- $\triangleright$  UART interface
- $\triangleright$  Support for 8Mbit external onboard Flash
- $\triangleright$  Minimized size 26.9mm(L) x 13mm(W) x 2.2mm(H)
- ¾ RoHS Compliant

### **2. Product Description**

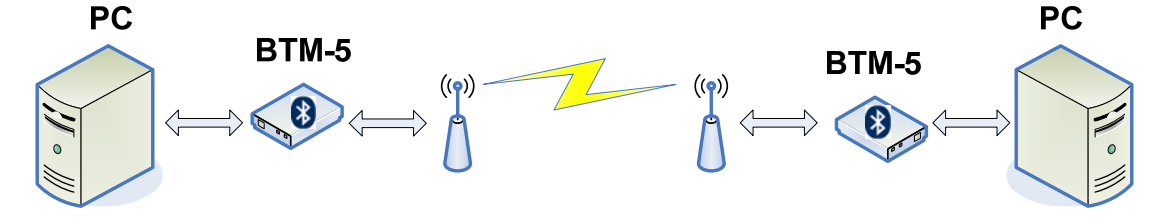

BTM-5 m odule is a Cl ass 2 B luetooth module using Bl ueCore4-External chipset fro m leading Bl uetooth chipset s upplier C ambridge Sil icon Radio. Th is module b oth support Mas ter and Sla ve m ode operation, i t can be e asily changed by A T command c onfiguration. Ea ch Master/Slave BTM-5 pair auto link with the defa ult device address after power up. After link is established, user can tra nsmit and rece ive data via t he UAR T i nterface wit h each other. T he transmission is almost transparent to user, it acts as tow UART connect with each other wirelessly.

It is highly recommend to use BTM-5 pair to communicate with each other. User can also use the module with the Laptop, PDA, Mobile Phone and etc.

### **3. Applications**

- $\triangleright$  Bluetooth Carkit
- ¾ PCs
- ¾ Personal Digital Assistants (PDAs)
- ¾ Computer Accessories (Compact Flash Cards, PCMCIA Cards, SD Cards and USB Dongles)
- $\triangleright$  Access Points
- $\triangleright$  Digital Cameras

### **4. Specifications**

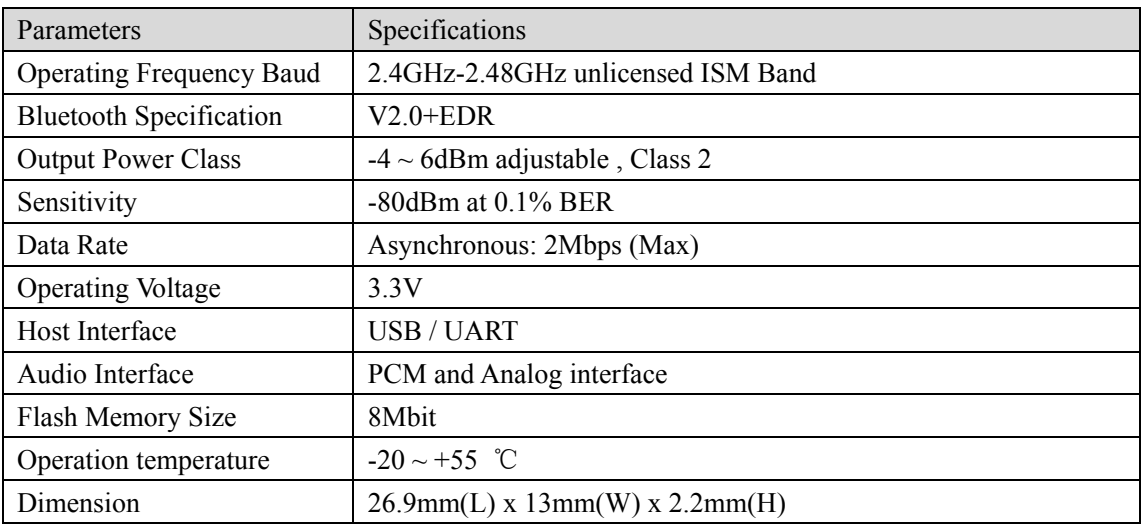

\*Specifications are subject to change without prior notice

### **5. Electrical Characteristics**

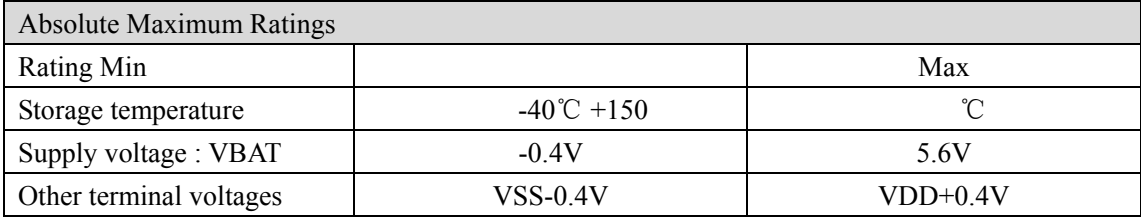

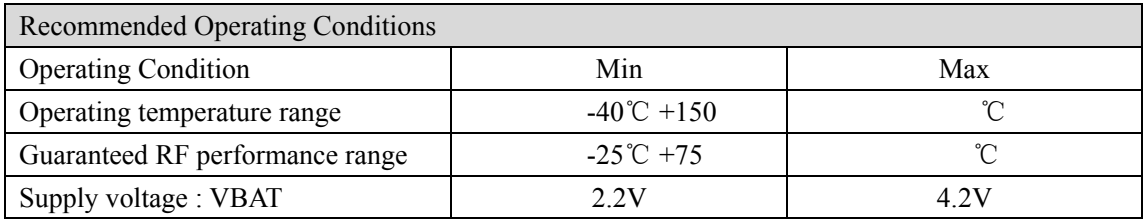

### **6. Power Consumption**

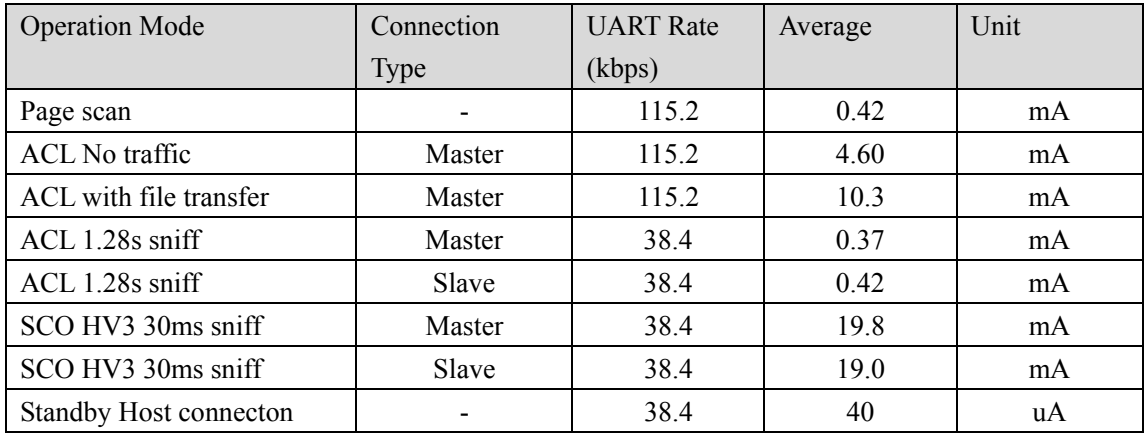

### **7. Typical Application**

The f ollowing sc hematic i s the ty pical hardw are a pplication for the BTM- 5 module, it provide both RS232 and 5V TTL logic level connection to the module.

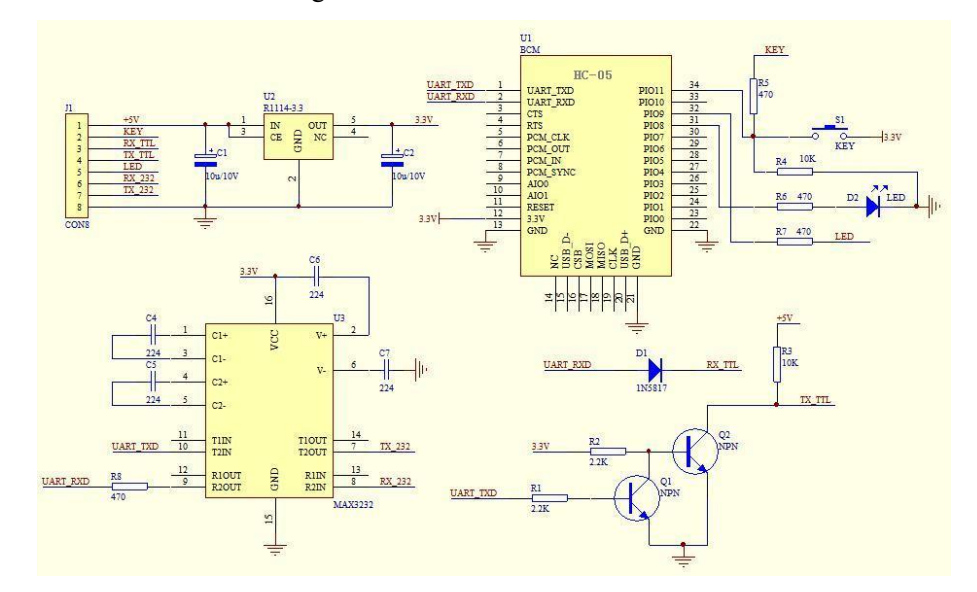

We provide two variations of BTM-5 breakout board, one is RS232 in terface, the other is TTL interface. Note that t hese two dif ferent br eakout bo ard use different su pply v oltage an d different interface, please take care before using them.

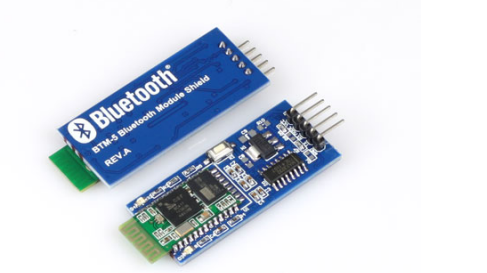

**RS232 Bluetooth Module + Shield** 

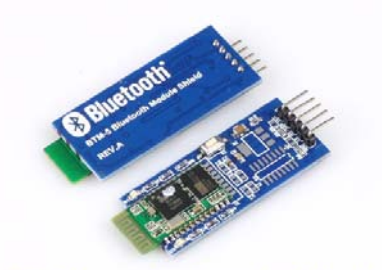

**TTL Bluetooth Module + Shield** 

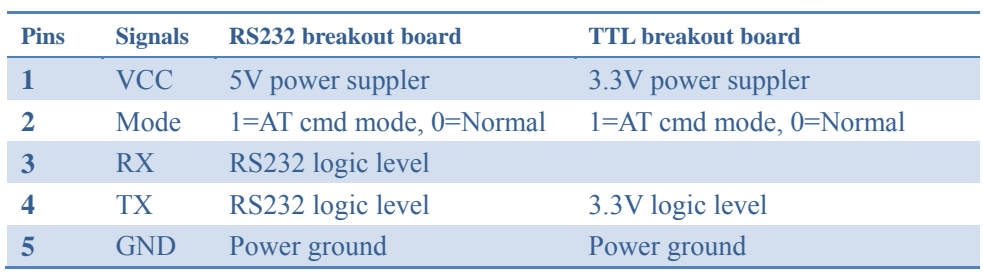

User can change the default setting of BTM-5 module with the AT command via onboard button or 'Mode' pin. If t he bottom pressed or 'Mode' pin pulled high, the module enter the AT command mode. The breakout board provide two LED to indicate the status of the module, the RED led indicate the link activity status, the GREEN led indicate the pairing status.

### **8. Basic AT Command**

Users can use AT commands to setup the module with different configurations. Every AT command must be fol lowed with <CR> and<LF> control character which is 0x0D and 0 x0A in hexadecimal. Every AT command will foll owed with a response "OK". They will be som e basic AT command you should know.

#### **1. AT**

AT command is use to test the module to see if it is OK.

#### **2. AT+RESET**

AT+RESET command is reset the module back to power up status.

#### **3. AT+ROLE?**

AT+ROLE? command inquiry the module's role,  $0 =$  Slave,  $1 =$  Master,  $2 =$  Slave-loopback.

#### **4. AT+ROLE=<param>**

AT+ROLE command is used to set the module with master or slave,  $0 =$  Slave,  $1 =$  Master, 2 = Slave-loopback. You have to configure one module to master and the other to slave to become a pair.

#### **5. AT+CMODE?**

AT+CMODE? command inquiry the link mode.  $0 =$  Specific bluetooth link address,  $1 =$ Any bluetooth link address,  $2 =$  Slave-loopback

#### 6. **AT+CMODE=<param>**

AT+CMODE com mand is use d to set up m odule l ink m ode.  $0 =$  Spec ific b luetooth link address,  $1 =$  Any bluetooth link address,  $2 =$  Slave-loopback. It is better to set the mode to 1 if you only have one pair device, because it is much easier to make them a pair.

#### **7. AT+PSWD?**

AT+PSWD? command inquiry the password of the module.

#### **8. AT+PSWD=<param>**

AT+PSWD command is used to set the pairing password.

#### **9. AT+UART?**

AT+UART? command inquiry the uart configurations

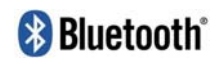

### **9. Pin Definition**

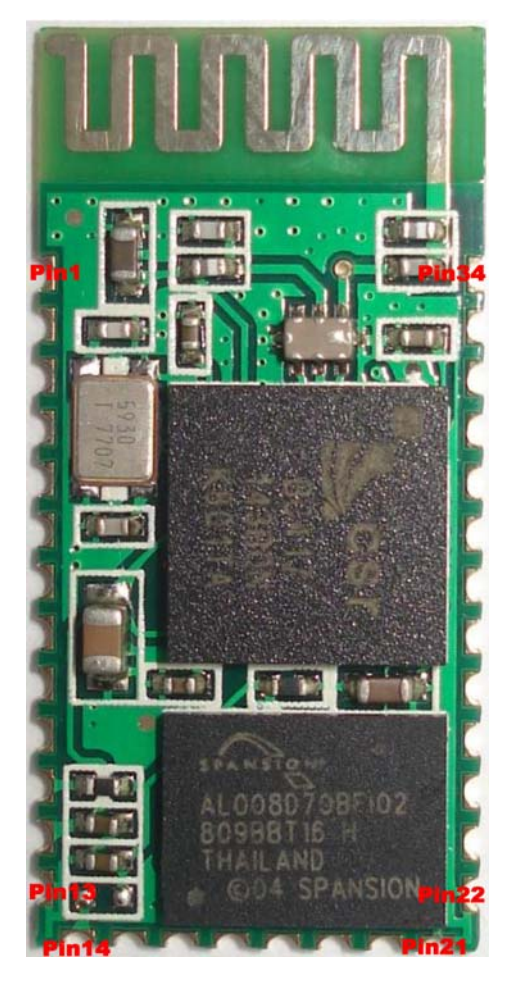

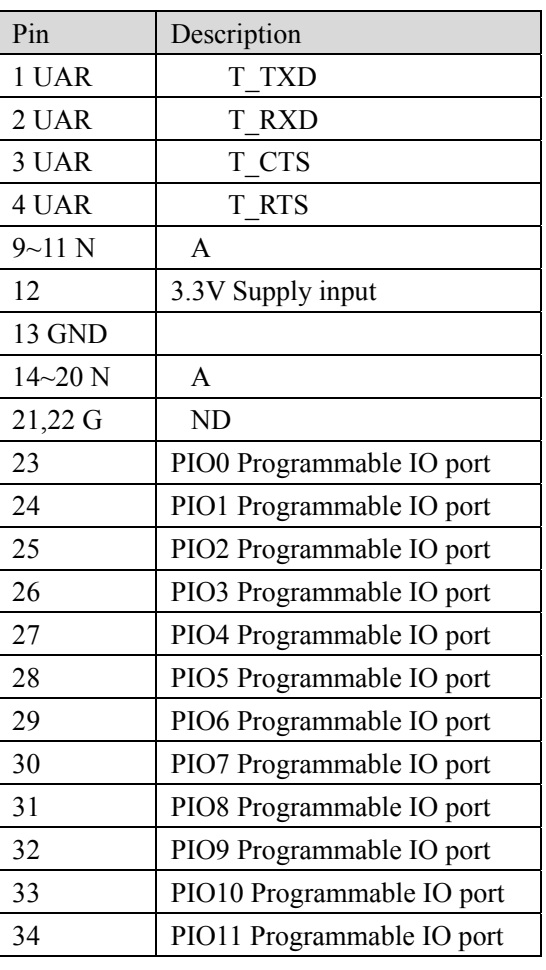

# **Pin Configurations**

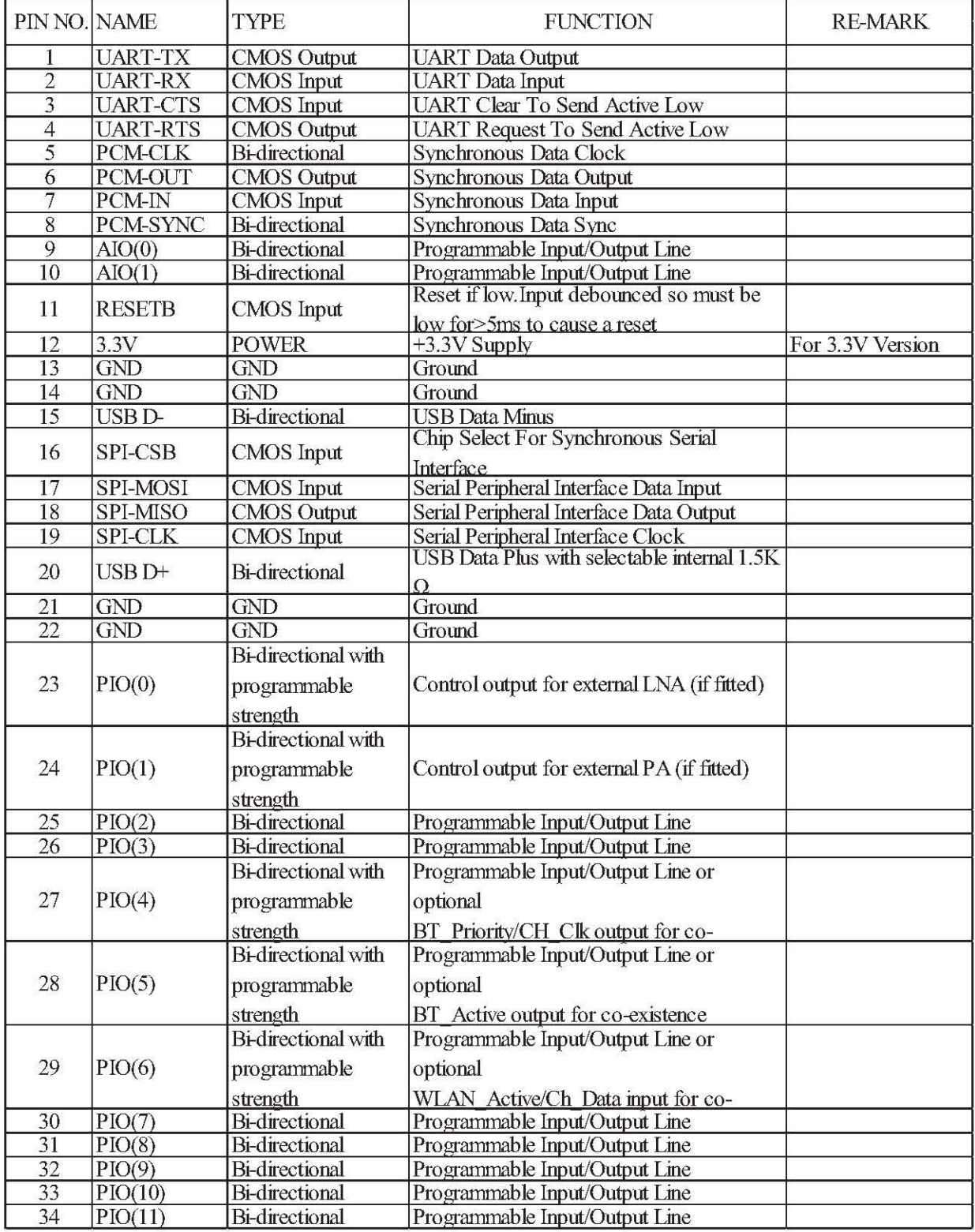

 ${\tt FULL}$ 

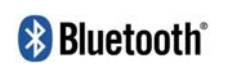

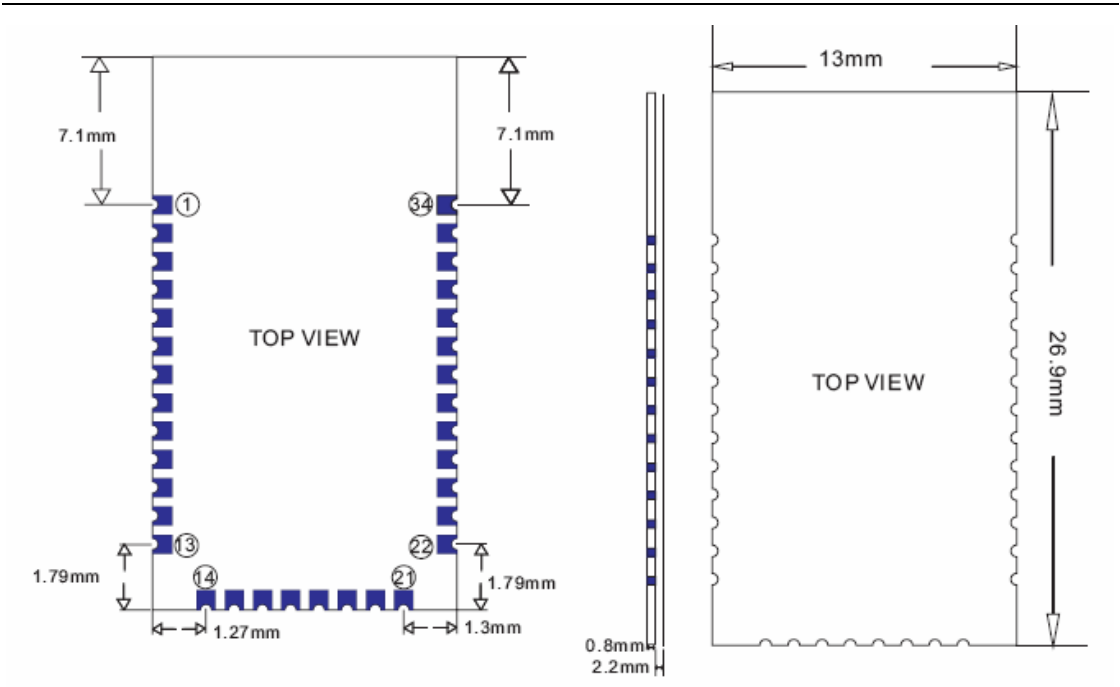

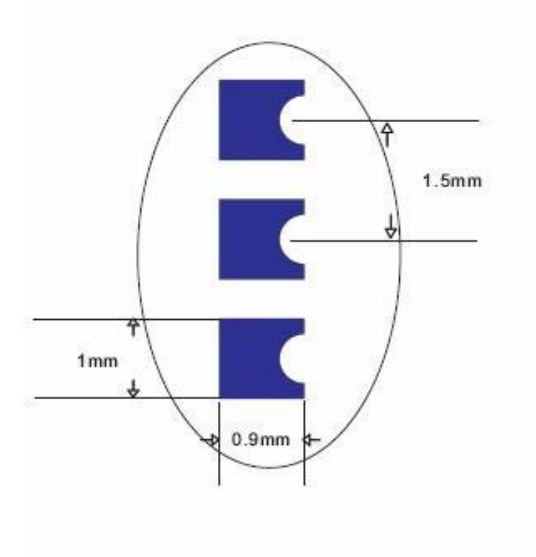

# **Schematic overview**

The following schematic is the typical hardware application for the BTM-5 module, it provide both RS232 and 5V TTL logic level connection to the module.

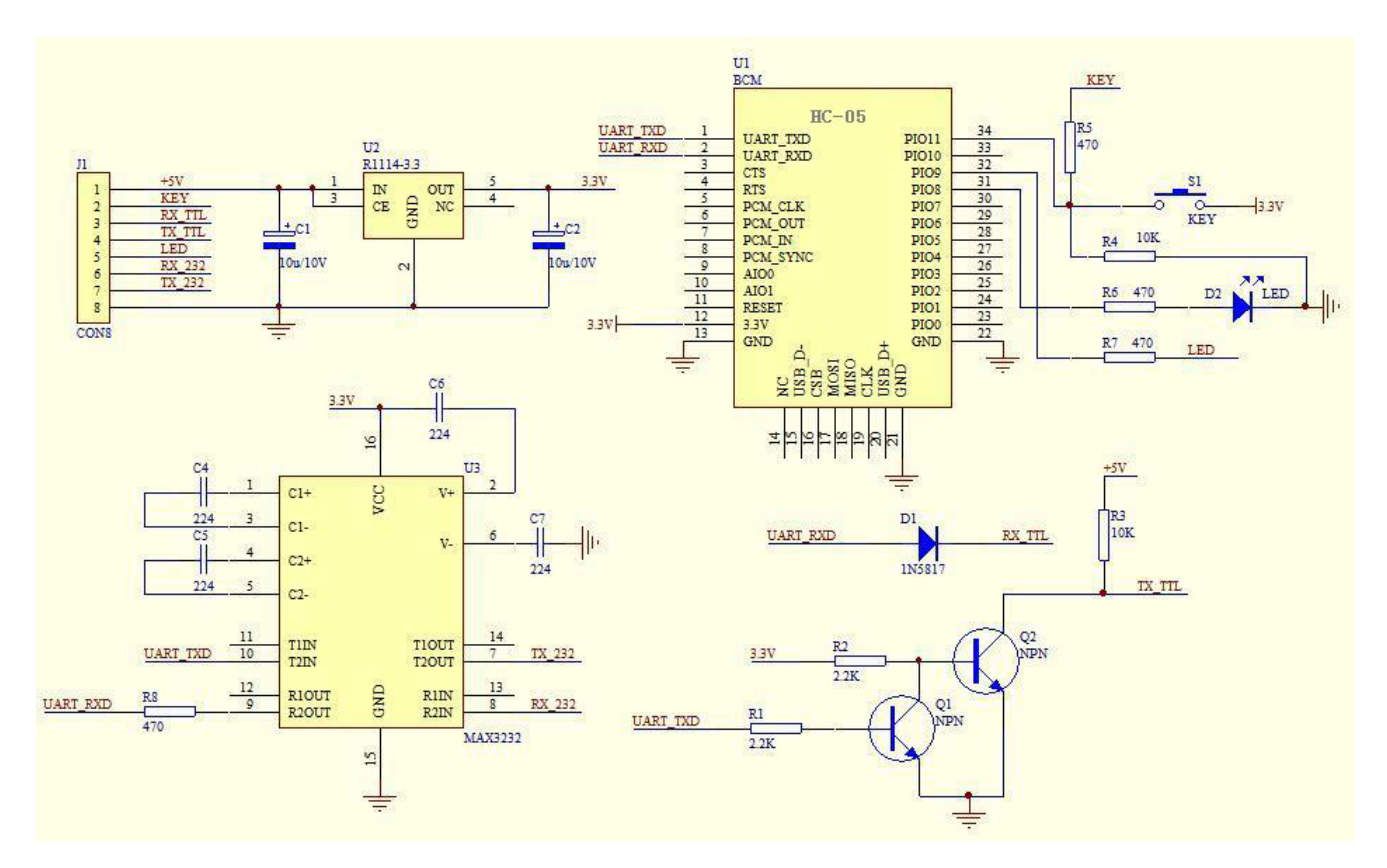

The BTM-5 module pairs is default configured with 115200bps baud rate, the master and slave's PIO8 (Pin31) indicate the link status which is connected to a LED (D2) shown in the application schematic. When power up, the both module's LED flashes every 0.5 seconds and look for each other for pairing. After successfully pairing, the LED flashes 3 seconds. At this time you can transmit data via the UART port with each other.

The module's PIO11 (Pin32) is a mode selection pin to switch between normal mode and AT command mode. In the application schematic, it is connected to a button S1. When it is press down the module enter AT command mode, it come back to normal mode if the button is released. Note that, when the link is not established, once the module enter AT command mode, it will not come back to normal mode until link established or send a AT+RESET command or re-power the module.

## **FAQ and Known Issues**

- The module is delivered with a default baud rate of 115200, although 38400baud is specified in the document.
- After sending AT+RESET, the module restores some "factory defaults" and the baud rate changes to 38400
- Changing the PIO11 level from 0 to 1 or vice-versa, when the module is powered, changes the mode of operation istantly but the LED on PIO8 blinks the same way. Thus the user does not know whether the module changed the operation mode or not. The only way to find out is trying to send AT commands and see if it responds in any way.
- When the module is powered up in Data Transfer Mode, the LED blinks quickly (2-3Hz) indicating that the module is ready to connect. After a connection has been established the LED on PIO9 lights up and the LED on PIO8 blinks short twice every second.
- When the module is powered up in AT Command Mode, the LED on PIO8 blinks slowly(1 Hz).
- REGARDLESS of PIO11 level (0 or 1) changing the BT Connection state switches the module into Data Transfer Mode. If PIO11 is 1 and the user wants to continue with the AT Command Mode after a BT connection has been establishes it has to toggle PIO11 to switch the module back in AT Command mode.

### Full list of AT Commands

(AT commands can be upper or lower case, and also end with  $\Gamma$ )

#### #1 : Test Command

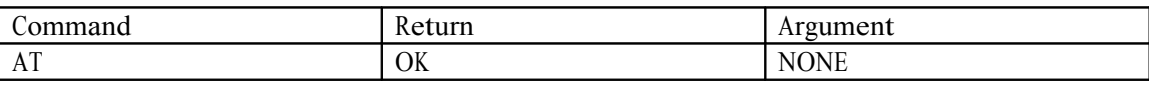

#2 : Reset

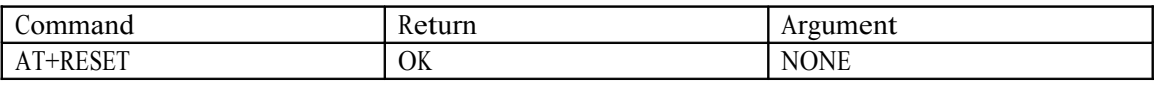

Results: It works as power cycle.

#### #3: Poll the software version

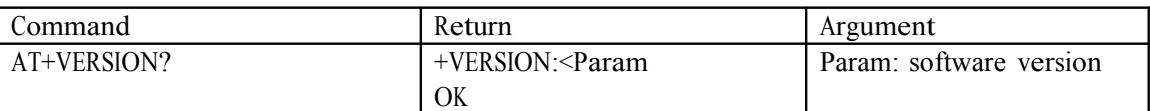

Example:

at+version?\r\n +VERSION:1.0-20090818 **OK** 

#### #4: Restore the default setting

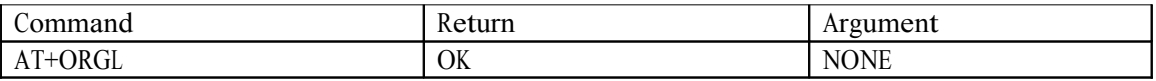

Restore the default setting:

- 1. Device class: 0
- 2. Inquiry code: 0x009e8b33
- 3. Device mode: Slave mode
- 
- 4. Binding mode: SPP 5. Serial port: 38400 bits/s; 1 stop bit, no parity
- 6. Pairing code: "1234"
- 7. Device name: "HHW-SPP-1800-2

#### #5: Poll the address of the Bluetooth device

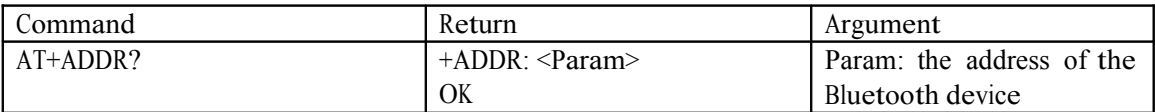

Representation of the address: NAP:UAP:LAP (HEX) Examples: The address of the Bluetooth device is: 12:34:56:ab:cd:ef

At+addr?\r\n +ADDR:1234:56:abcdef **OK** 

#6: Set and poll device name

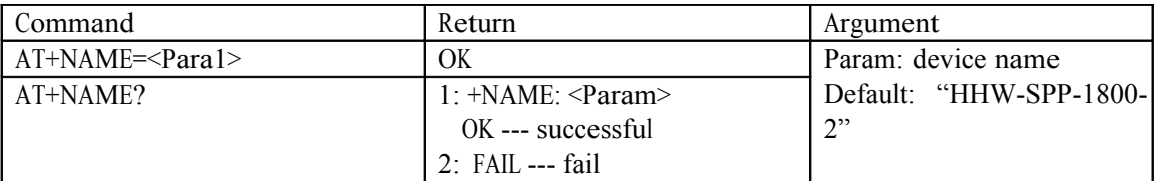

Example:

AT+NAME=HHW-SPP-1800-2\r\n ————— Set Device name as HHW-SPP-1800-2

OK

AT + NAME="HHW-SPP-1800-2"\r\n ————— Set Device name as HHW-SPP-1800-2

OK

at+name?\r\n

+NAME: Beijin

OK

#### #7: Poll remote device name

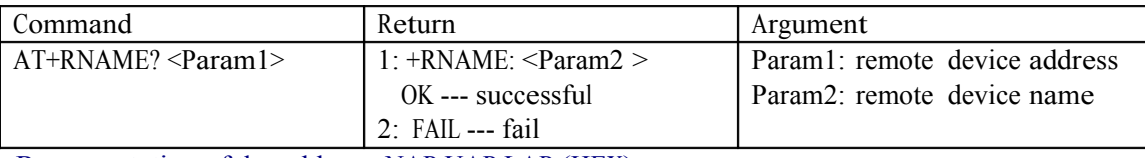

Representation of the address: NAP:UAP:LAP (HEX) Examples: The address of the remote Bluetooth device is: 00:02:72:od:22:24, the device name is: Bluetooth

t+rname? 0002,72,0d2224\r\n +RNAMELBluetooth **OK** 

#8: Set/Poll device role

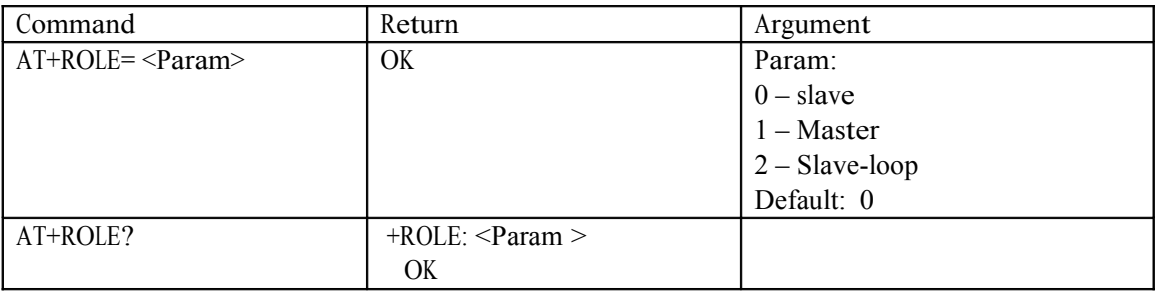

Explanation of device roles:

Slave – be connected by other device

Slave-loop – be connected by other device, receive and send back whatever received Master – Actively poll the nearby device and initialize binding to other devices.

#9: Set and poll device type

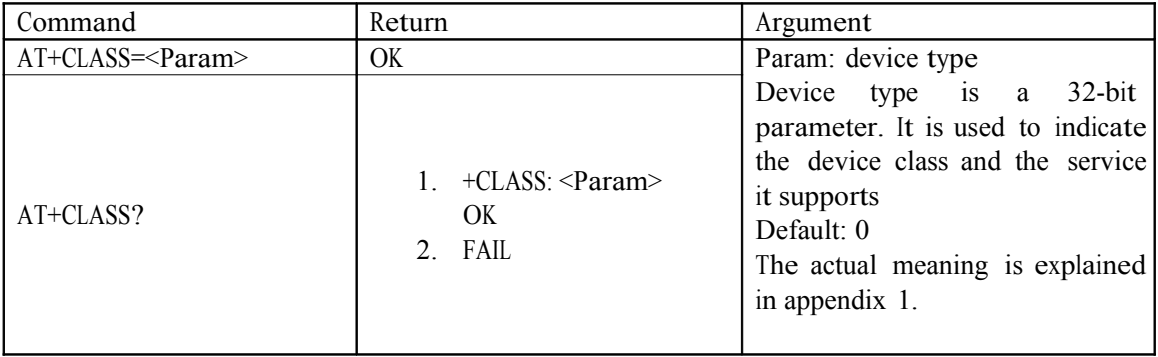

In order the effectively filter the nearby device and quickly locate the users self defined device, user can set the device to be nonstandard device, such as 0x1f1f (hex)

#### #10: Set/Poll Inquire Access Code

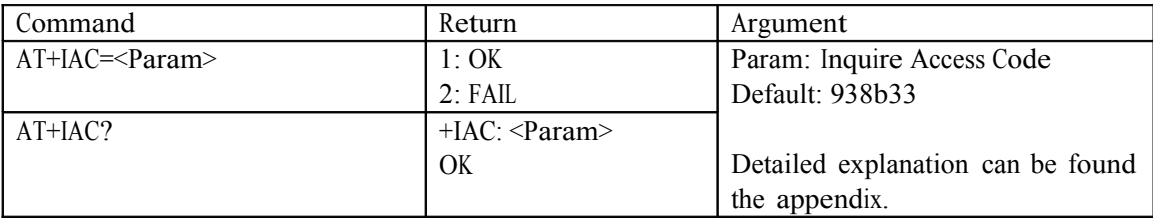

If the inquire access code is set to GIAC(General Inquire Access Code: 0x9e8b33), it can be used to discover or be discovered by all nearby devices. If user wants the device to be able to be found quickly, user can set the Inquire Access Code to be code not as GIAC and LIAC, such as 0x928b3f.

Example:  $AT+IAC=928b3f\rr\n$ **OK** AT+IAC?\r\n + IAC: 928b3f **OK** 

#11: Set and poll Inquiry mode

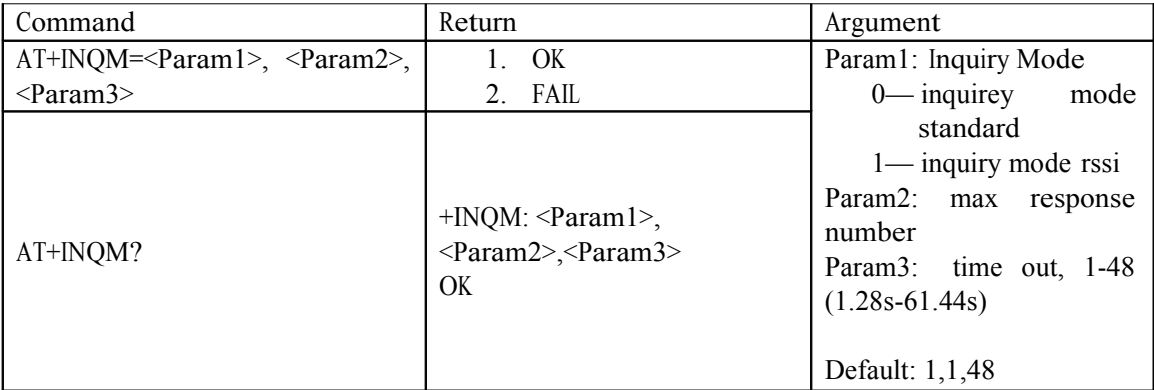

 $AT+INQM=1,9,48\$  -- Set inquiry mode: with RSSI, max device response number 9 then stop inquiry, max time out 48X1.28=61.44s OK AT+INQM?\r\n +INQM:1,9,48 **OK** 

#### #12: Set and poll paring password

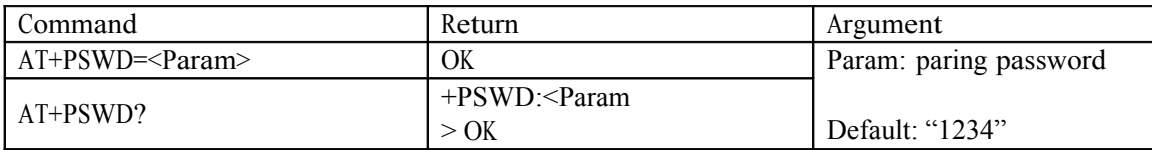

#### #14: Set and poll serial port parameters

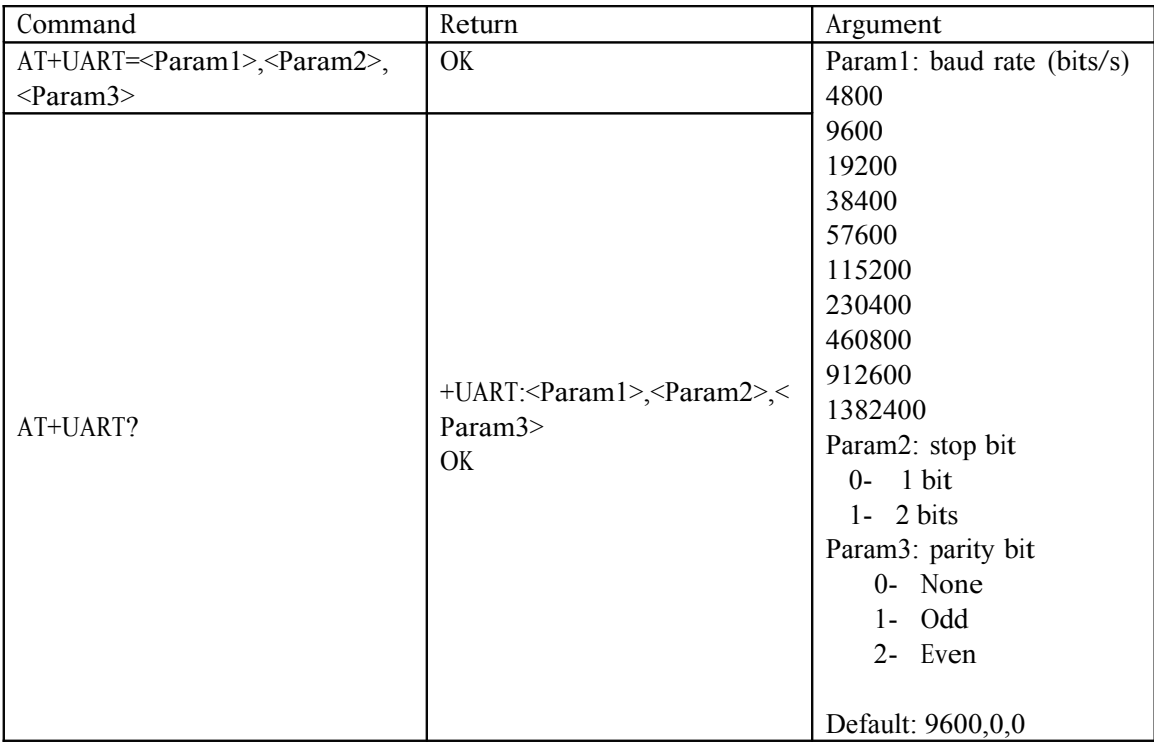

Example: Set serial port parameters to 115200, 2 bits stop bit, and even parity

AT+UART=115200, 1,2 \r\n

**OK** 

AT+UART

?

+UART:115200,1,2

**OK** 

#### #14: Set and poll connection mode

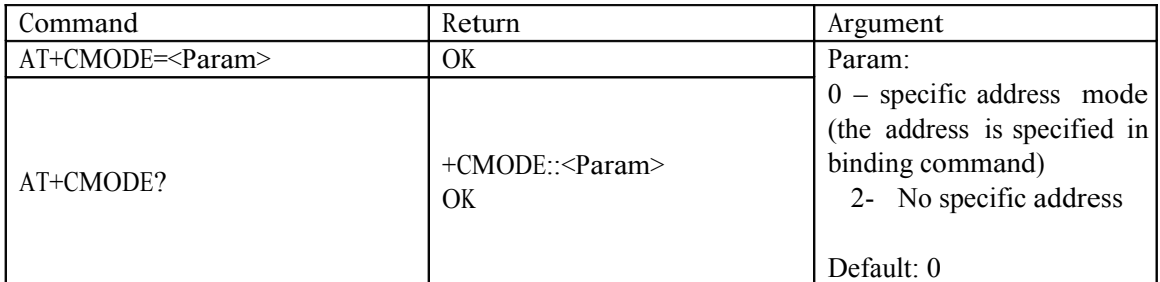

#### #15: Set and poll binding device address

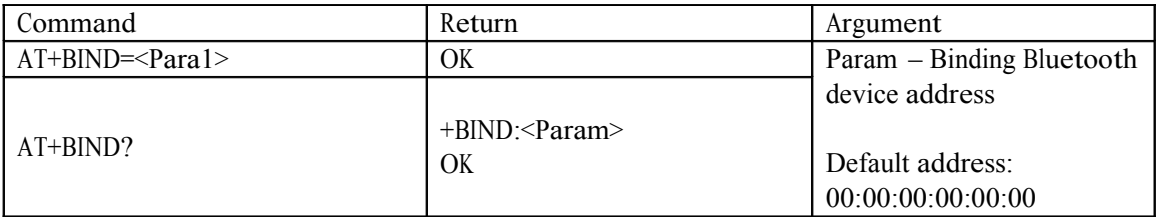

The address can be represented as NAP:UAP:LAP (hex) The binding command is only valid in specific address mode.

Example:  $AT+BIND=1234,56,abcdef\r\n\$ **OK**  $AT+BIND? \r\n\$ +BIND:1234:56:abcdef **OK** 

#16: Set/Poll the polarity of LED indicator driver

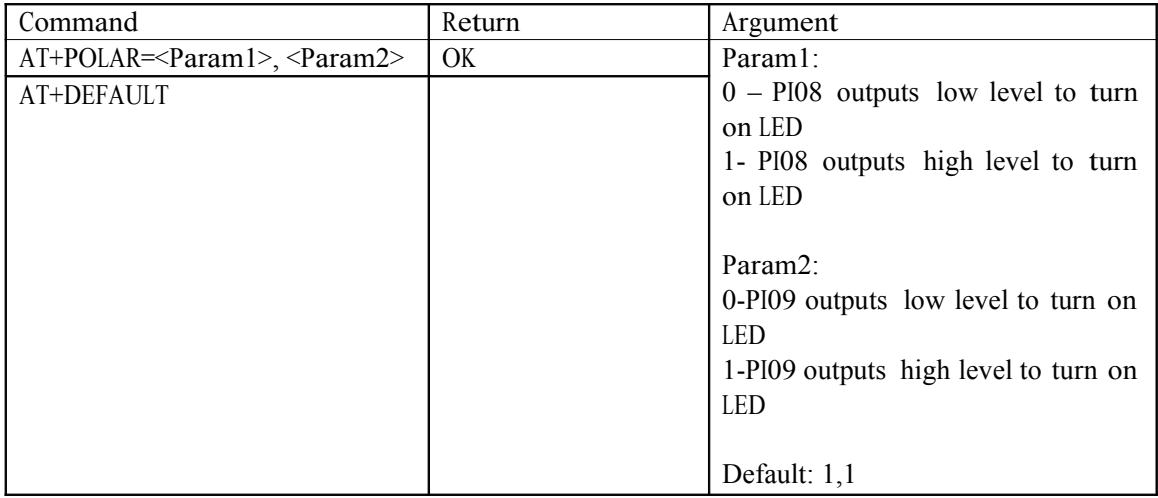

PI08 drives the working status, and PI09 drives the link status.

```
Example:
PI08 outputs low level to turn on LED, and PI09 outputs high level to turn on LED. 
AT+POLAR=0,1 \r\nuOK 
AT+POLAR?\r\n
+POLAR:0,1
OK
```
#17: Set single PIO output

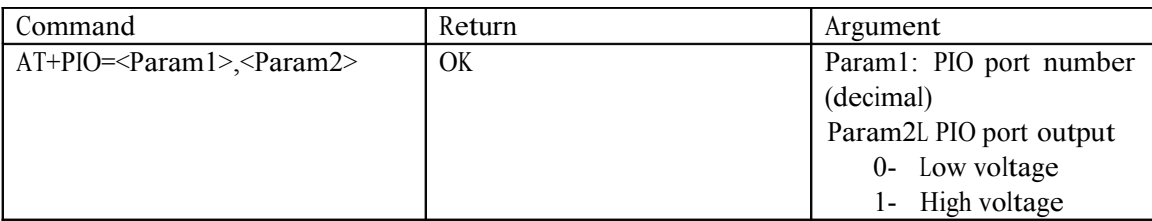

The useable port is PIO2- PIO7 and PIO10.

Example:

- 1. PIO10 outputs high level  $AT+PIO=10,1\rr\n$ **OK** 2. PIO10 outputs low level
- $AT+PIO=10,0\$ r $n$ **OK**

#18: Set multiple port output

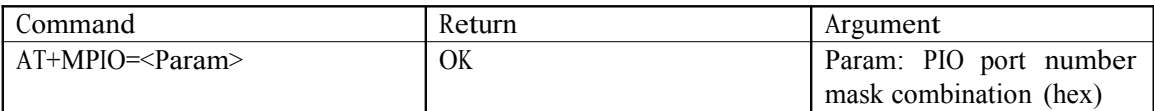

The useable port is PIO2- PIO7 and PIO10. PIO port mask  $= (1 \le$  port number) PIO port mask combination = ( PIO port mask 1| PIO port mask 2 |PIO port mask 3 |…)

```
Example:
PIO2 mask=(1 \le 2) = 0 \times 004PIO10 mask = (1 \le 10) = 0x400PIO port mask combination= (0x004 | 0x400)=0x404
PIO 2 and PIO 10 output high: 
AT+MPIO=404\OK
```
#### #19: Poll PIO port input

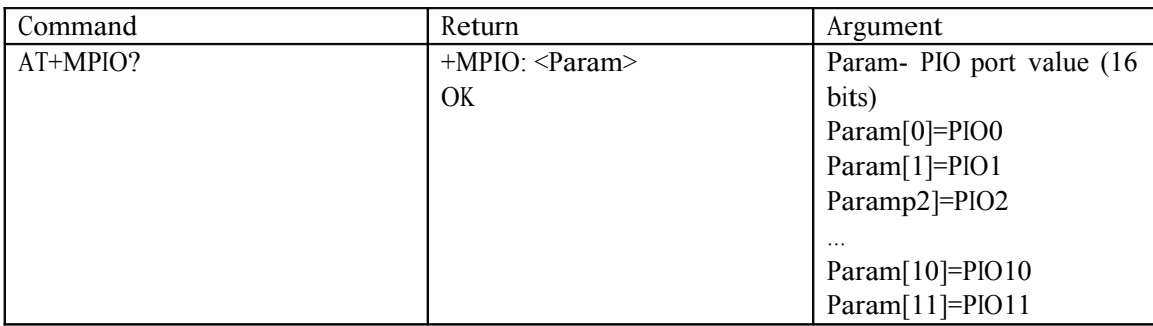

#### #20:Set/Poll Inquiry parameters

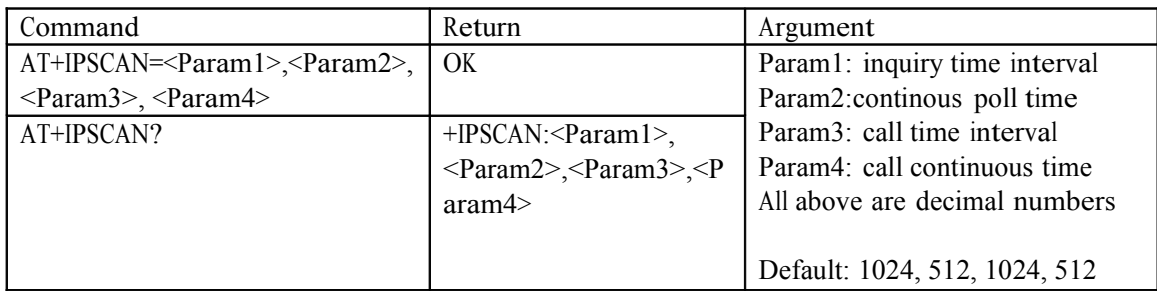

#### #21:Set/Poll SNIFF energy saving parameters

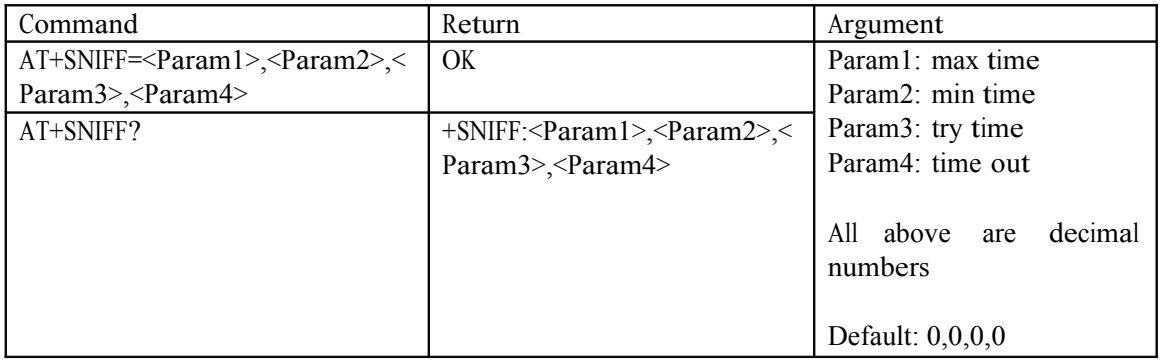

#### #22: Set/Poll Security and Encryption modes

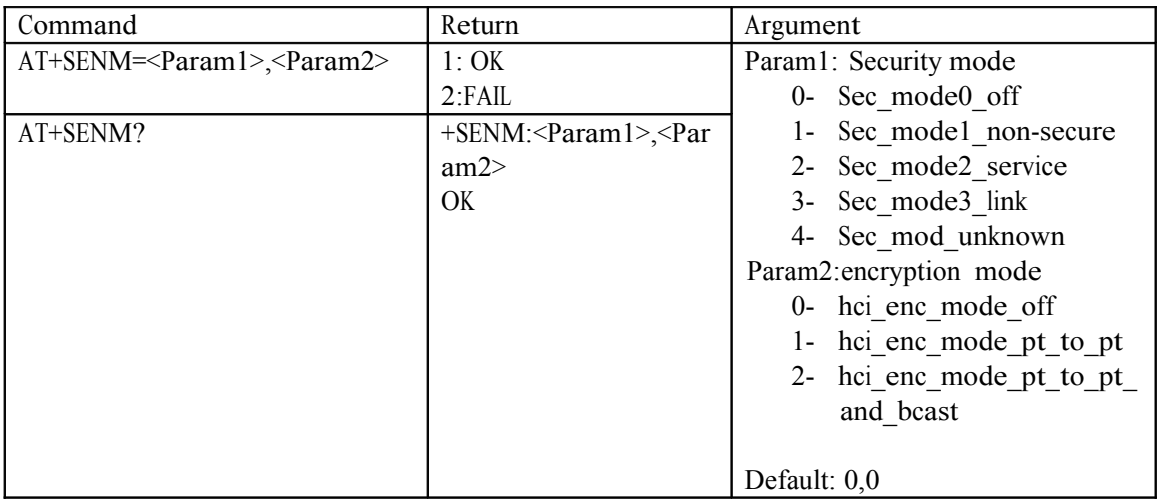

#### #23: Delete Authenticated Device from the authenticated device list

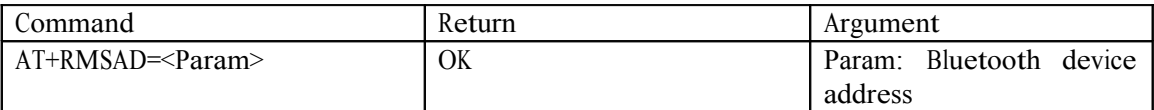

Example: Delete device with address: 12:34:56:ab:cd:ef at+rmsad=1234:56:abcdef\r\n **OK** 

Or at+rmsad=1234:56:abcdef\r\n  $FAIL ===$  there is no such device in the list

#24: Delete all Authenticated Devices from the authenticated device list

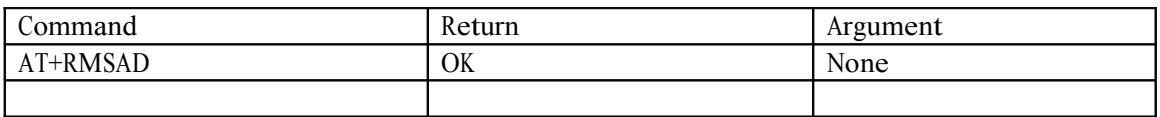

#25: Locate Authenticated Device from the authenticated device list

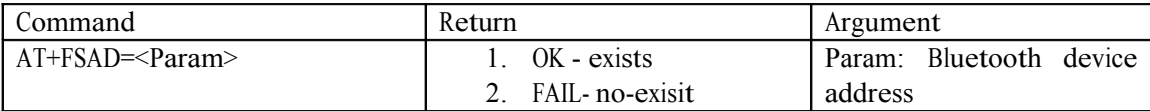

Example: Finddevice with address: 12:34:56:ab:cd:ef at+FSAD=1234:56:abcdef\r\n OK

Or at+fsad=1234:56:abcdef\r\n  $FAIL === there$  is no such device in the list

#26: Obtain the total Authenticated Device number in the authenticated device list

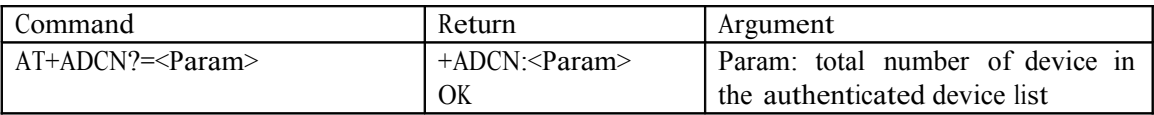

#27: Obtain the most recently used Authenticated Device

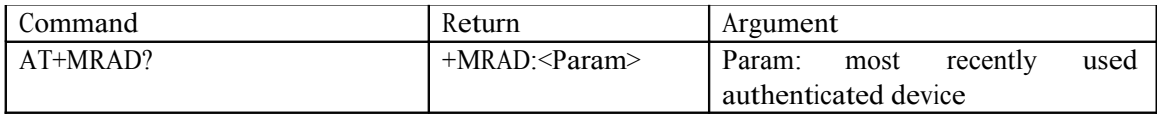

#28: Obtain the working status of the Bluetooth device

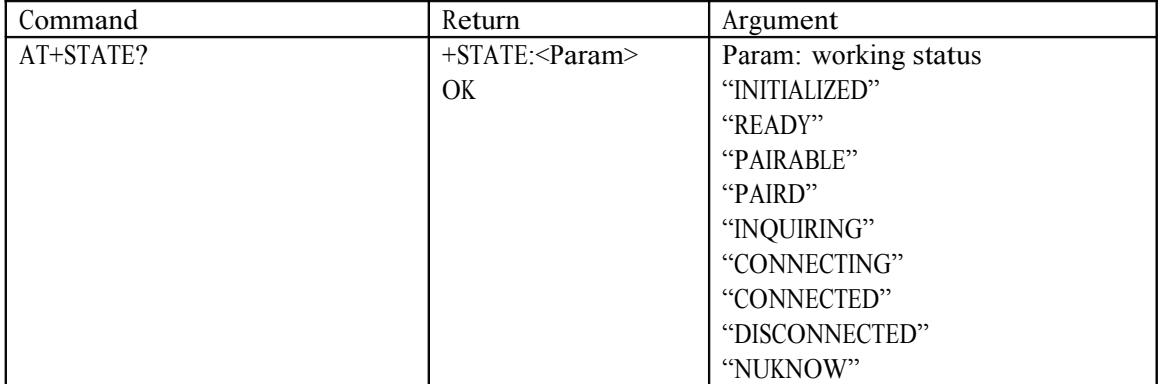

#### #29: Initialise the spp profile lib

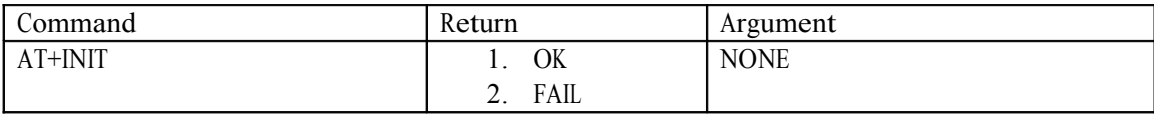

#30: Inquire nearby devices

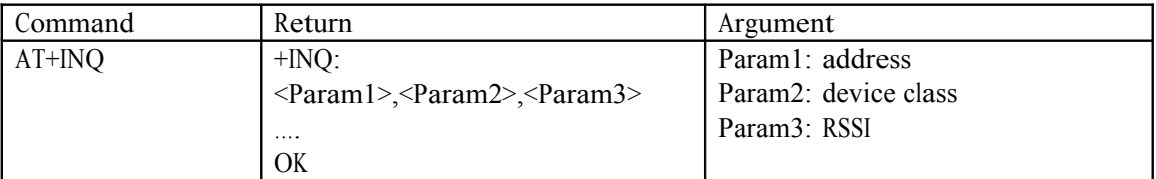

#### Example 1:

at+init\r\n —— Initialize SPP (can't repeatedly initialize) OK at+iac=9e8b33\r\n ——inquire general inquire access code OK at+class=0\r\n —— inquire all devices types OK at+inqm=1,9,48\r\n —— Inquire mode: RSSI, max number 9, timeout 48  $At+inq\r\n\ldots$  inquire +INQ:2:72:D2224,3E0104,FFBC +INQ:1234:56:0,1F1F,FFC1 +INQ:1234:56:0,1F1F,FFC0 +INQ:1234:56:0,1F1F,FFC1 +INQ:2:72:D2224,3E0104,FFAD +INQ:1234:56:0,1F1F,FFBE +INQ:1234:56:0,1F1F,FFC2 +INQ:1234:56:0,1F1F,FFBE +INQ:2:72:D2224,3E0104,FFBC OK

#31: Cancel Inquire nearby devices

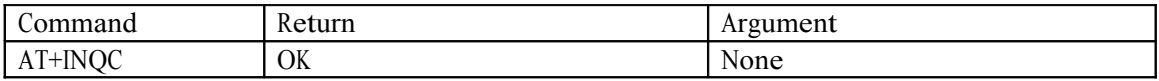

#### #32: Device pairing

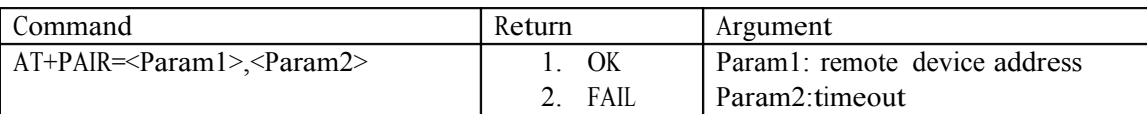

Example:

Pair with remote device: 12:34:56:ab:cd:ef, timeout 20 s. At+pair=1234,56,abcdef, 20\r\n **OK** 

#33: Device Connection

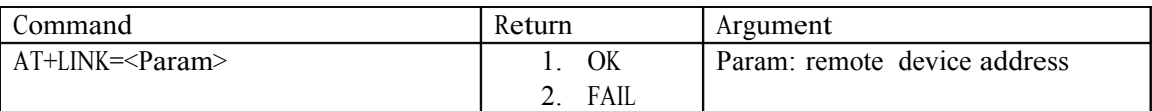

Example:

Link to remote device: 12:34:56:ab:cd:ef

At+fsad=1234,56,abcdef\r\n -- check if remote device is in the authenticated device list or not

**OK** 

At+link==1234,56,abcdef $\rm\$  -- it is in the list, doesn't need to be inquired and can be directly linked

**OK** 

#34: Device Disconnection

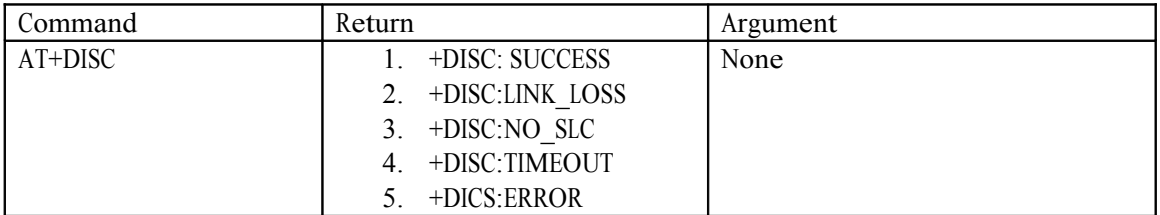

#35: Enter into energy saving mode

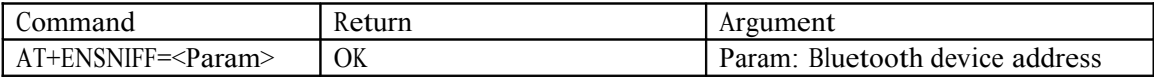

#36: Exit energy saving mode

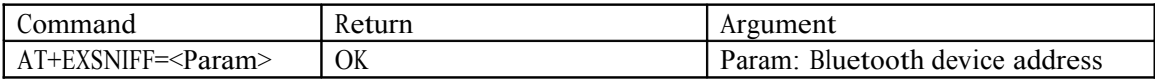

#### Appendix 1: AT command error

ERROR code decoder

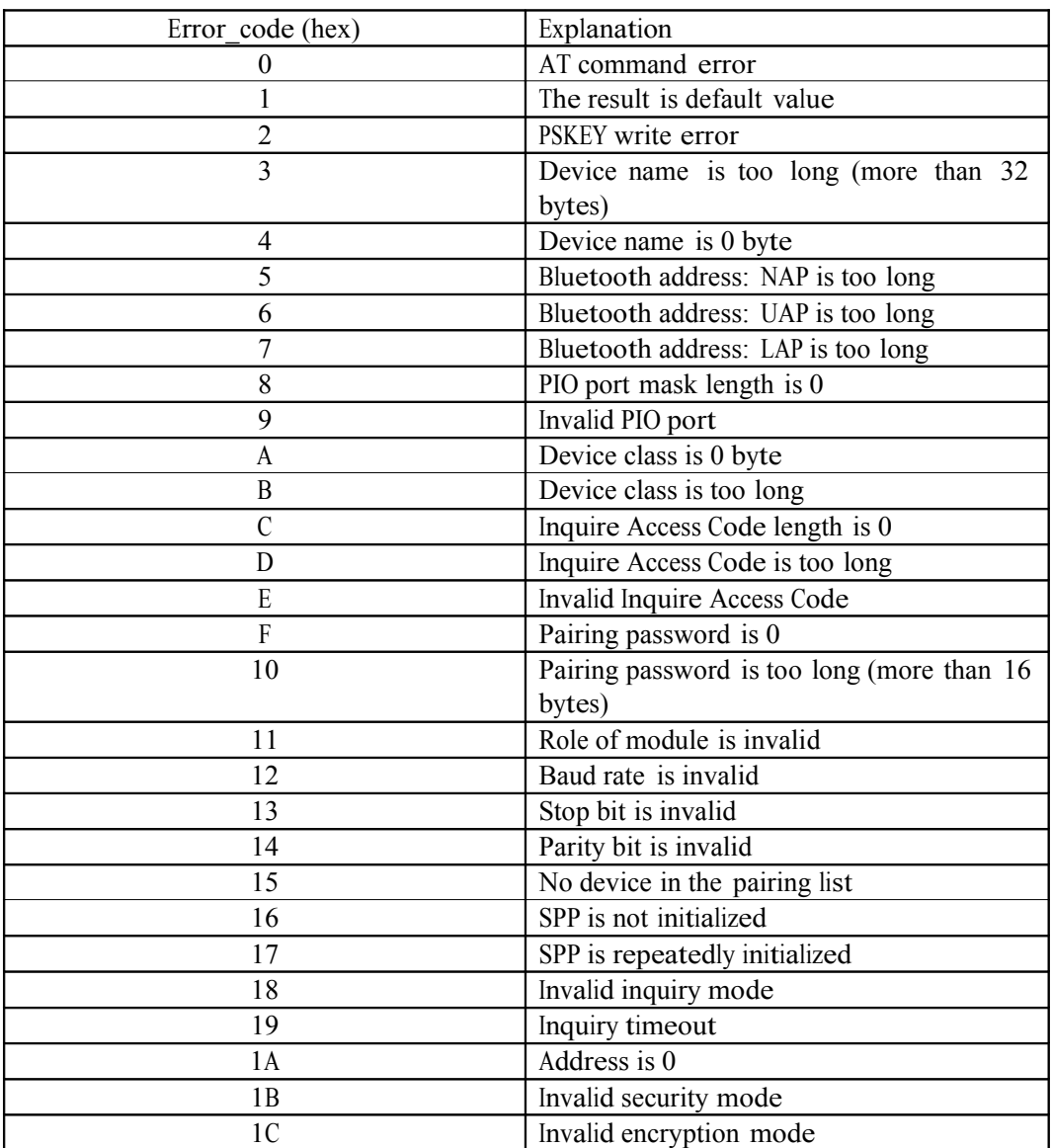

Appendix 2: Device Class

The Class of Device/Service(CoD)is a 32 bits number that is made of 3 fields. One field specifies the service supported by the device. Another field specifies the major device class, which broadly corresponds to the type of the device. The third field specifies the minor device class, which describes the device type in more detail.

The Class of Device/Service (CoD) field has a variable format. The format is indicated using the 'Format Type field' within the CoD. The length of the Format Type field is variable and ends with two bits different from '11'. The version field starts at the least significant bit of the CoD and may extend upwards. In the 'format #1' of the CoD (Format Type field  $= 00$ ), 11 bits are assigned as a bit-mask (multiple bits can be set) each bit corresponding to a high level generic category of service class. Currently 7 categories are defined. These are primarily of a 'public service' nature. The remaining 11 bits are used to indicate device type category and other device-specific characteristics.Any reserved but otherwise unassigned bits, such as in the Major Service Class field, should be set to 0.

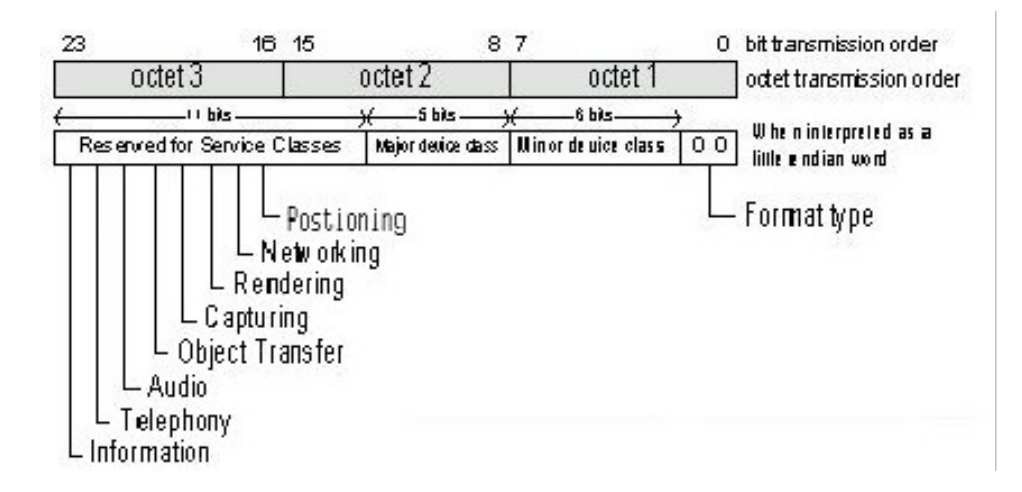

Figure 1.2: The Class of Device/Service field (first format type). Please note the order in which the octets are sent on the air and stored in memory. Bit number 0 is sent first on the air.

#### 1. MAJOR SERVICE CLASSES

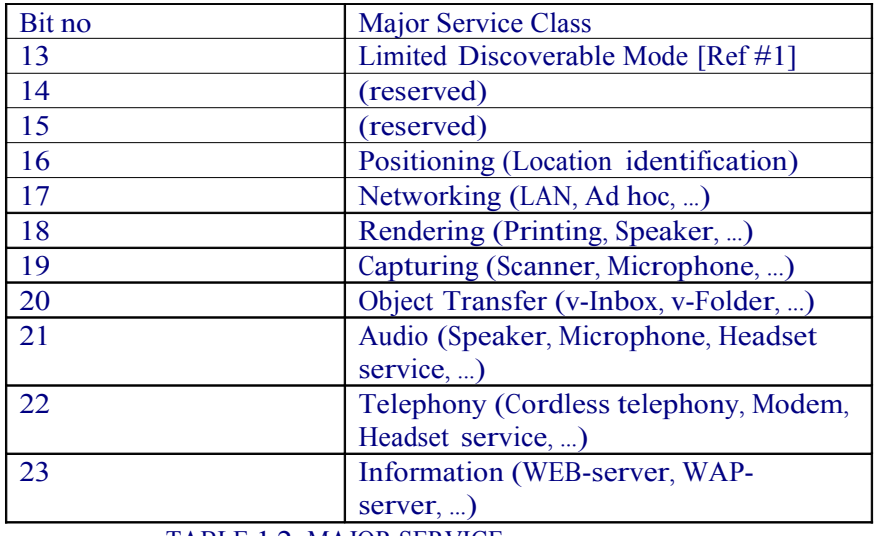

TABLE 1.2: MAJOR SERVICE

CLASSES [Ref #1 As defined in See Generic Access Profile,

Bluetooth SIG]

2. MAJOR DEVICE CLASSES

The Major Class segment is the highest level of granularity for defining a Bluetooth Device. The main function of a device is used to determine the major class grouping. There are 32 different possible major classes. The assignment of this Major Class field is defined in Table 1.3.

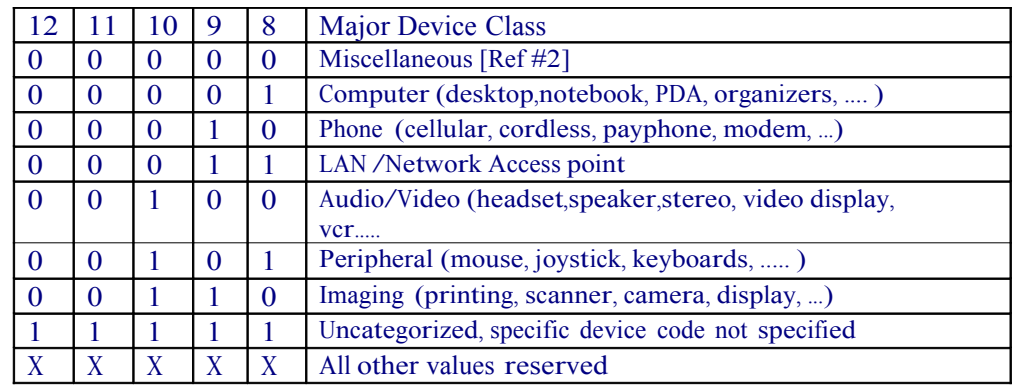

TABLE 1.3: MAJOR DEVICE CLASSES

[Ref #2: Used where a more specific Major Device Class code is not suited (but only as specified in this document). Devices that do not have a major class code assigned can use the all-1 code until 'classified']

#### 3. THE MINOR DEVICE CLASS FIELD

The 'Minor Device Class field' (bits 7 to 2 in the CoD), are to be interpreted only in the context of the Major Device Class (but independent of the Service Class field). Thus the meaning of the bits may change, depending on the value of the 'Major Device Class field'. When the Minor Device Class field indicates a device class, then the primary device class should be reported, e.g. a cellular phone that can also work as a cordless handset should use 'Cellular' in the minor device class field.

#### 4. MINOR DEVICE CLASS FIELD - COMPUTER MAJOR CLASS

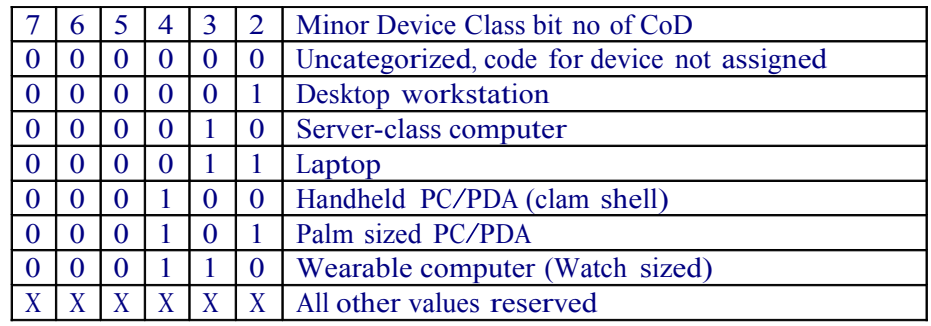

#### TABLE 1.4: SUB DEVICE CLASS FIELD FOR THE 'COMPUTER' MAJOR CLASS

#### 5. MINOR DEVICE CLASS FIELD - PHONE MAJOR CLASS

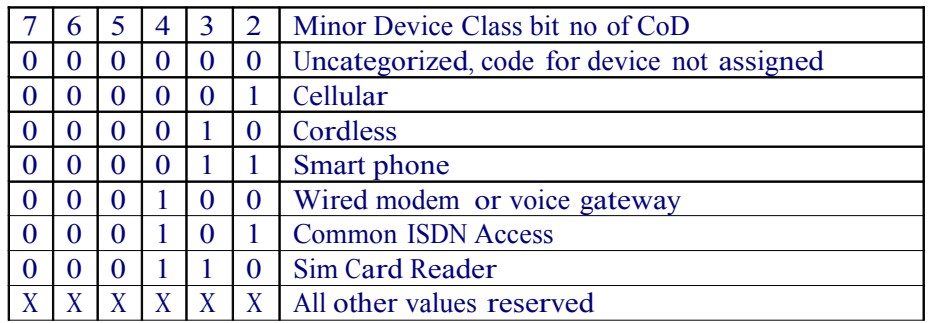

#### 6. MINOR DEVICE CLASS FIELD - LAN/NETWORK ACCESS POINT MAJOR CLASS

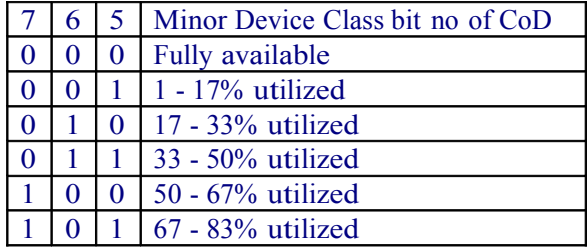

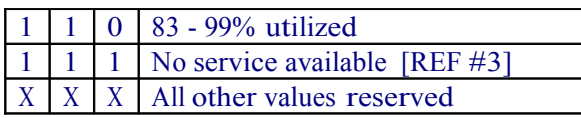

#### TABLE 1.6: THE LAN/NETWORK ACCESS POINT LOAD FACTOR FIELD

[Ref #3: "Device is fully utilized and cannot accept additional connections at this time, please retry later"]

The exact loading formula is not standardized. It is up to each LAN/Network Access Point implementation to determine what internal conditions to report as a utilization percentage. The only requirement is that the number reflects an everincreasing utilization of communication resources within the box. As a recommendation, a client that locates multiple LAN/Network Access Points should attempt to connect to the one reporting the lowest load.

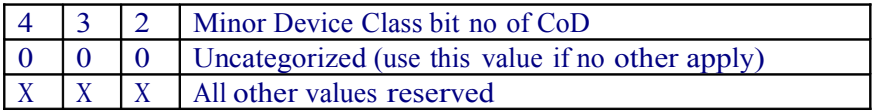

#### TABLE 1.7: RESERVED SUB-FIELD FOR THE LAN/NETWORK ACCESS POINT

#### 7. MINOR DEVICE CLASS FIELD - AUDIO/VIDEO MAJOR CLASS

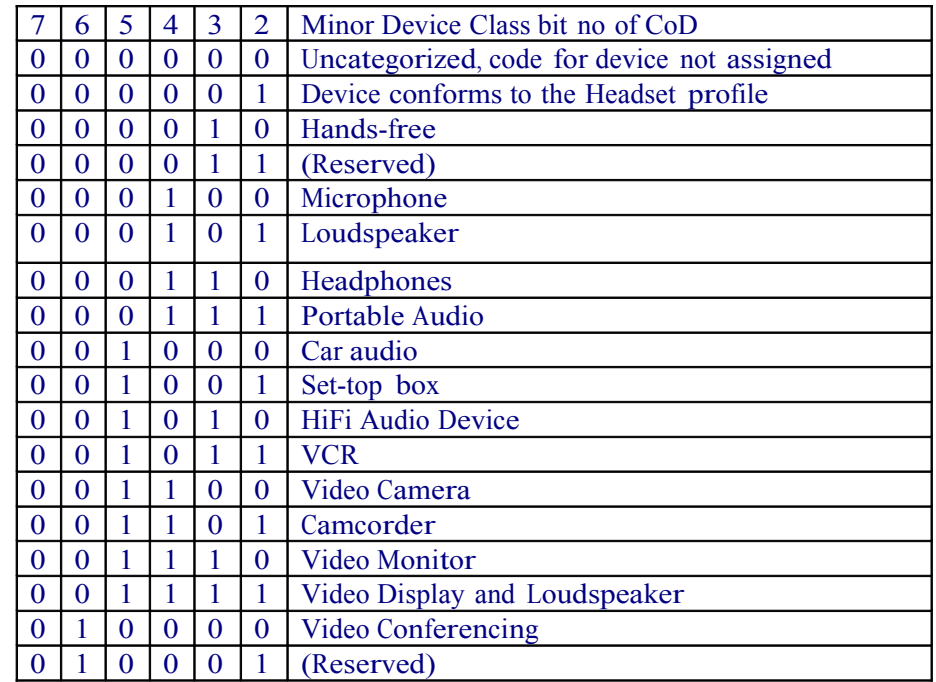

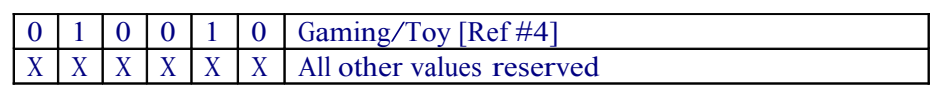

[Ref #4: Only to be used with a Gaming/Toy device that makes audio/video capabilities available via Bluetooth]

TABLE 1.8: SUB DEVICE CLASSES FOR THE 'AUDIO/VIDEO' MAJOR CLASS

8. MINOR DEVICE CLASS FIELD - PERIPHERAL MAJOR CLASS

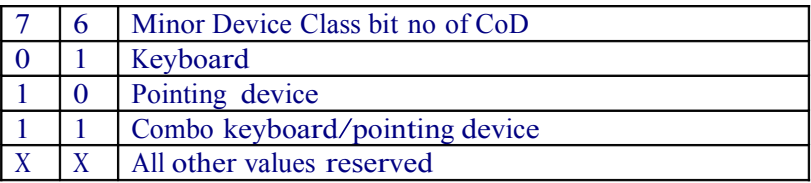

#### TABLE 1.9: THE PERIPHERAL MAJOR CLASS KEYBOARD/POINTING DEVICE FIELD

Bits 6 and 7 independently specify mouse, keyboard or combo mouse/keyboard devices. These may be combined with the lower bits in a multifunctional device.

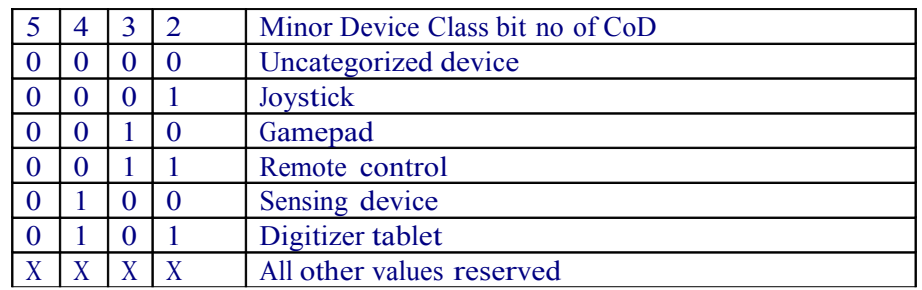

TABLE 1.10: RESERVED SUB-FIELD FOR THE DEVICE TYPE

#### 9. MINOR DEVICE CLASS FIELD - IMAGING MAJOR CLASS

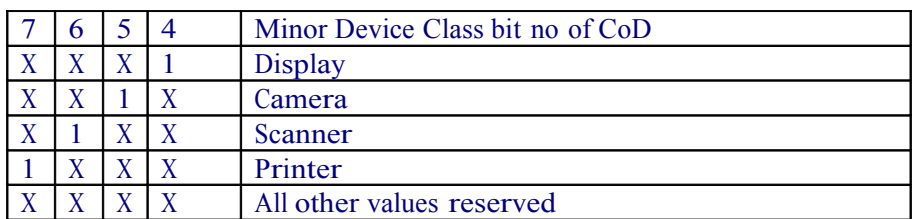

#### TABLE 1.11: THE IMAGING MAJOR CLASS BITS 4 TO 7

Bits 4 to 7 independantly specify display, camera, scanner or printer. These may be combined in a multifunctional device.

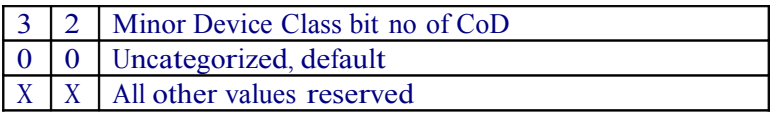

#### TABLE 1.12: THE IMAGING MAJOR CLASS BITS 2 AND 3

Bits 2 and 3 are reserved

#### Appendix 3 The Inquiry Access Codes

The General- and Device-Specific Inquiry Access Codes (DIACs)

The Inquiry Access Code is the first level of filtering when finding Bluetooth devices and services. The main purpose of defining multiple IACs is to limit the number of responses that are received when scanning devices within range.

- <sup>0</sup>. 0x9E8B33 —— General/Unlimited Inquiry Access Code (GIAC)
- 1. 0x9E8B00 —— Limited Dedicated Inquiry Access Code (LIAC)
- 2. 0x9E8B01 ~ 0x9E8B32 RESERVED FOR FUTURE USE
- 3. 0x9E8B34 ~ 0x9E8B3F RESERVED FOR FUTURE USE

The Limited Inquiry Access Code (LIAC) is only intended to be used for limited time periods in scenarios where both sides have been explicitly caused to enter this state, usually by user action. For further explanation of the use of the LIAC, please refer to the Generic Access profile.

In contrast it is allowed to be continuously scanning for the General Inquiry Access Code (GIAC) and respond whenever inquired.